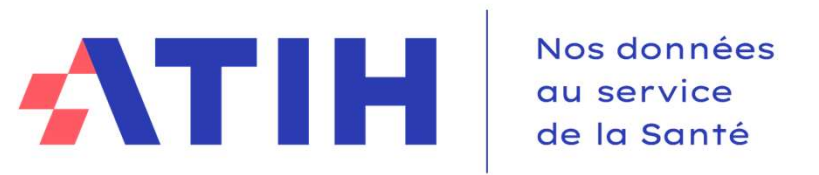

# EVOLUTION DU FORMAT Westerness<br>
EVOLUTION DU FORMAT<br>
DE SAISIE CLÉS ET UO

13/02/2024 Sylvain Devant Agnès Teutsch

Service COLLIGE

# Fonctionnement de la conférence **Fonctionnement de la conférence**<br>Si vous n'entendez pas la visio : vous pouvez nous joindre par téléphone<br>Appelez le 01 70 91 86 46<br>Code d'accès : 2741 417 2602 Fonctionnement de la conférence<br>
Si vous n'entendez pas la visio : vous pouvez nous joindre par téléphone<br>
Appelez le 01 70 91 86 46<br>
Code d'accès : 2741 417 2602<br>  $\rightarrow$  Ces informations sont dans le chat<br>
Vos micros sont

Appelez le 01 70 91 86 46

Code d'accès : 2741 417 2602

**→ Ces informations sont dans le chat** 

### Vos micros sont désactivés mais vous pourrez poser vos questions par écrit via le module questions/réponses (Q&R) (en haut à droite de l'écran)

Pour y accéder, cliquez sur la flèche afin d'afficher, en bas à droite de l'écran, la boite de dialogue vous

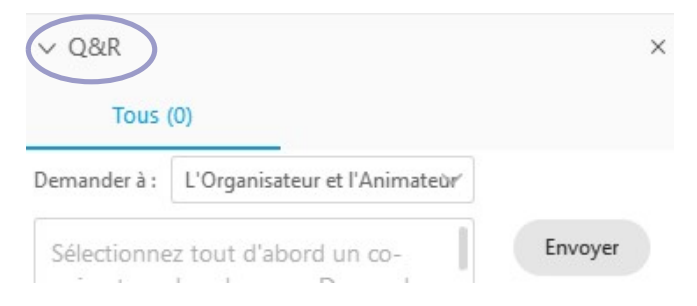

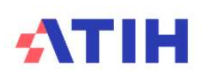

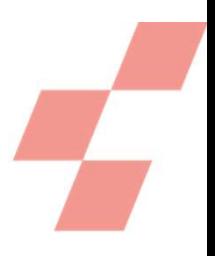

# Temps d'échange

Les questions écrites dans le Q&R seront énoncées par l'ATIH, et une réponse orale sera apportée, dans la mesure du possible. Plusieurs temps d'échange sont prévus au cours de cette présentation.

TEMPS D'ECHANGE

Cette web conférence est enregistrée. La vidéo sera mise en ligne sur le site de l'ATIH. Les slides de présentation également.

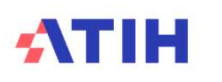

# Sondage

Je suis : **Sondage**<br> **Je suis :**<br>Établissement - ex-DG/DAF<br>Établissement - ex-OQN/OQN<br>ARS<br>Autre structure **Sondage**<br>
Je suis :<br>
Établissement - ex-DG/DAF<br>
Établissement - ex-OQN/OQN<br>ARS<br>
Autre structure ARS Autre structure

### Expérience du RTC

Débutant dans le RTC (jamais fait ou 1 fois) Plus expérimenté (au moins 2 campagnes)

### Actuellement, mon établissement réalise :

Le RTC uniquement L'ENC uniquement RTC et ENC Je ne sais pas Non concerné

### Qui êtes-vous?

# **ATIH**

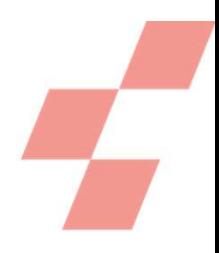

# Top départ de l'enregistrement

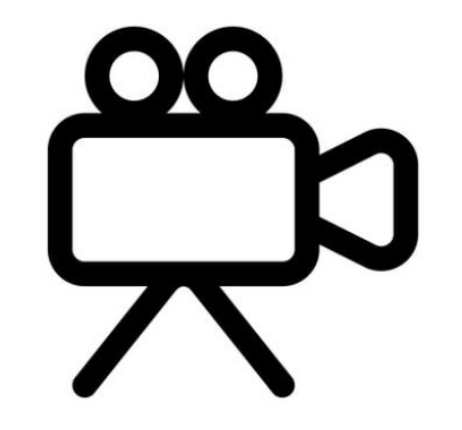

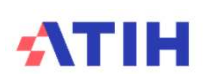

5

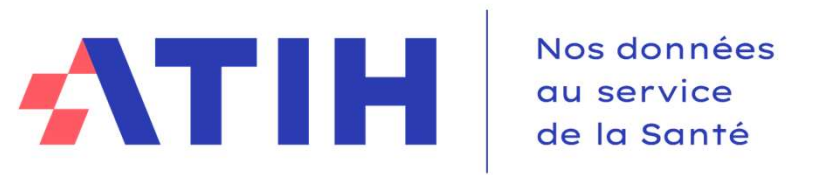

# EVOLUTION DU FORMAT Westerness<br>
EVOLUTION DU FORMAT<br>
DE SAISIE CLÉS ET UO

13/02/2024 Sylvain Devant Agnès Teutsch

Service COLLIGE

# Plan de la présentation

# Démarche de l'ATIH

- Clarifier les notions de clés et d'UO
- Eviter les doubles saisies RTC/ENC

# Cette présentation est à destination des établissements confirmés et des établissements débutant la pratique du RTC

# Présentation générale des onglets de recueil

- Une logique conservée
- Qu'est ce qui change pour un établissement?

### Démonstration classeur RTC

Focus classeur fusionné RTC/ENC

# **ATIH**

# DÉMARCHE DE L'ATIH

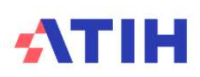

# La matrice RTC dynamique

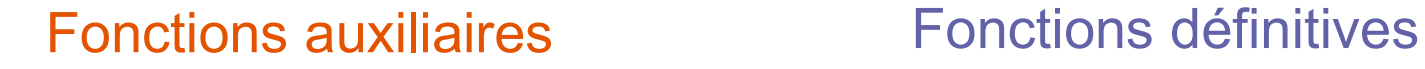

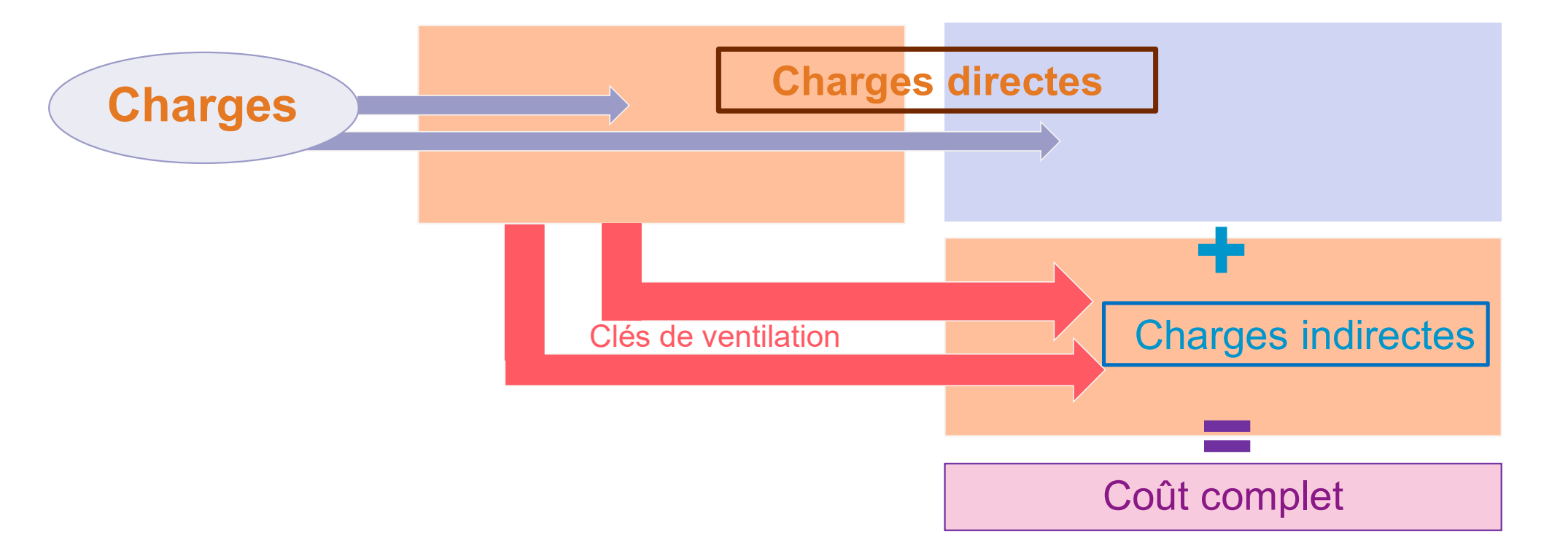

# **ATIH**

# Les étapes méthodologiques de réalisation du RTC

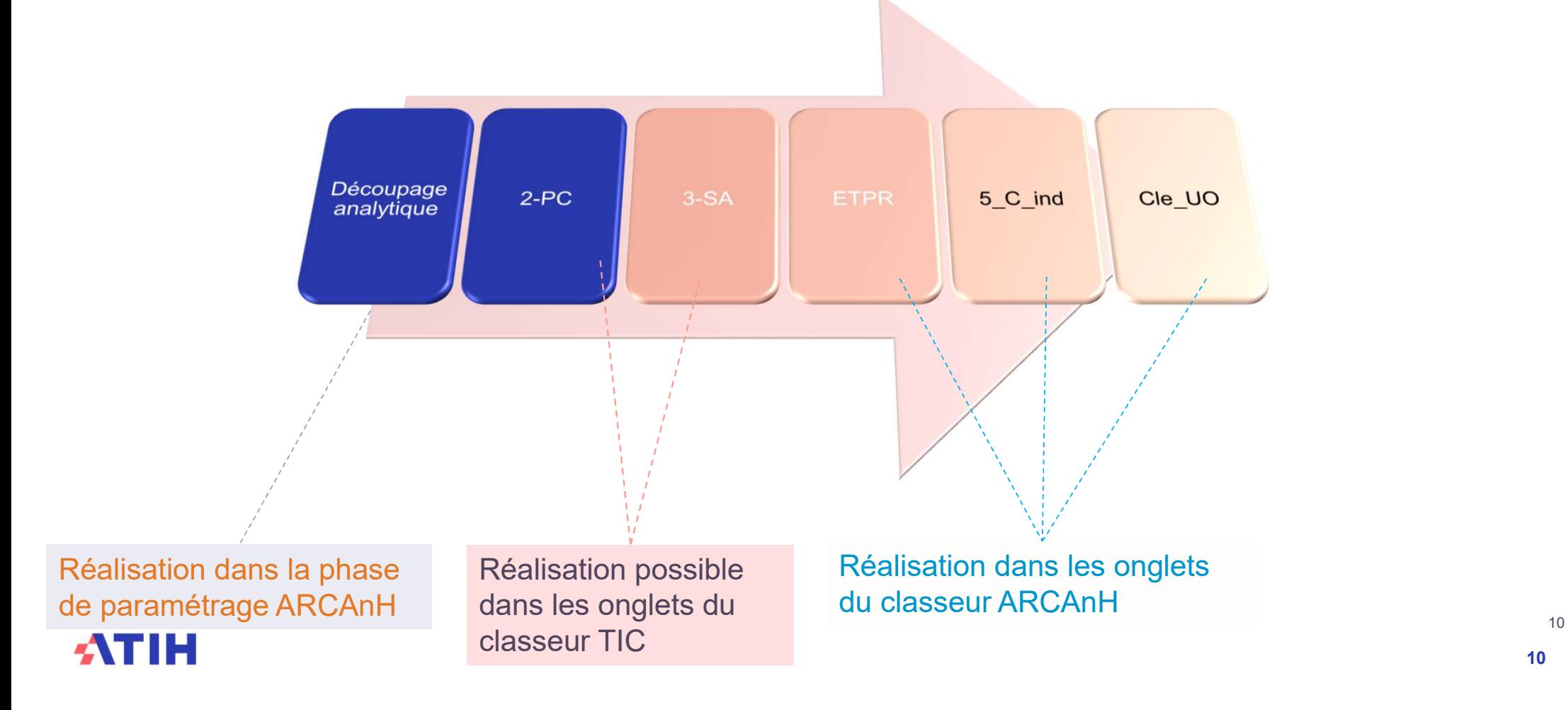

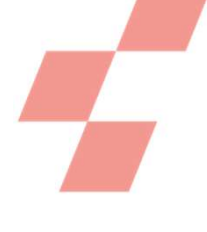

# Clarifier les notions de clés et d'UO

## Ventiler les fonctions supports sur les activités principales de soins

- Nous constatons qu'une partie des établissements confond clé et UO.
- Une des étapes analytiques du RTC est de ventiler les fonctions supports (logistiques, plateaux médico-techniques…) sur les fonction définitives (services cliniques, MIG…)
- Etant donné que l'établissement ne connaît pas, en euros, les montants des fonctions supports à imputer sur les sections définitives, ils seront répartis par une règle de 3
- Des clés sont demandées pour réaliser cette répartition
- Le modèle de déversement des charges s'achève à cette étape pour le RTC

# **→ Notion de clé de ventilation**

# ATIH

Clé de ventilation

# de ventilation<br>Dans ARCAnH actuel 2022<br>Organisation de l'onglet

# Organisation de l'onglet

- En colonne : les sections paramétrées par l'établissement sur lesquelles vont se déverser les fonctions supports
- En ligne : les clés des fonctions supports
- Dans les cellules : saisie des clés de ventilation

### Différents types de clés

- Clé automatique : calculée par le logiciel
- Clé à saisir : définie par la méthodologie

L'établissement saisit les clés de ventilation dans un onglet spécifique clé et UO C'est l'ATIH qui calcule les proratas de charges ventilées (non visible dans ARCAnH)

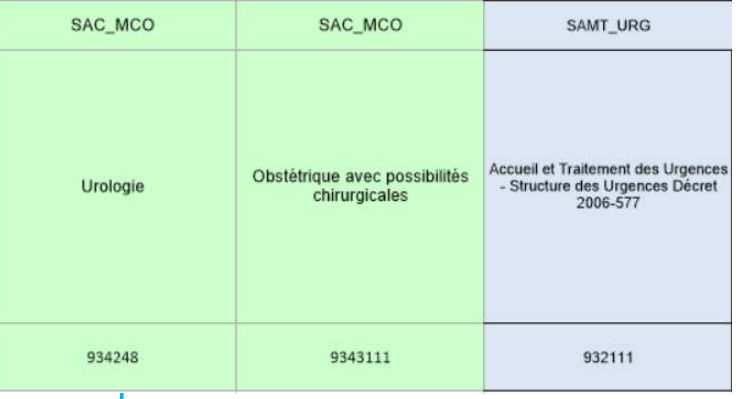

# Visuel dans le logiciel

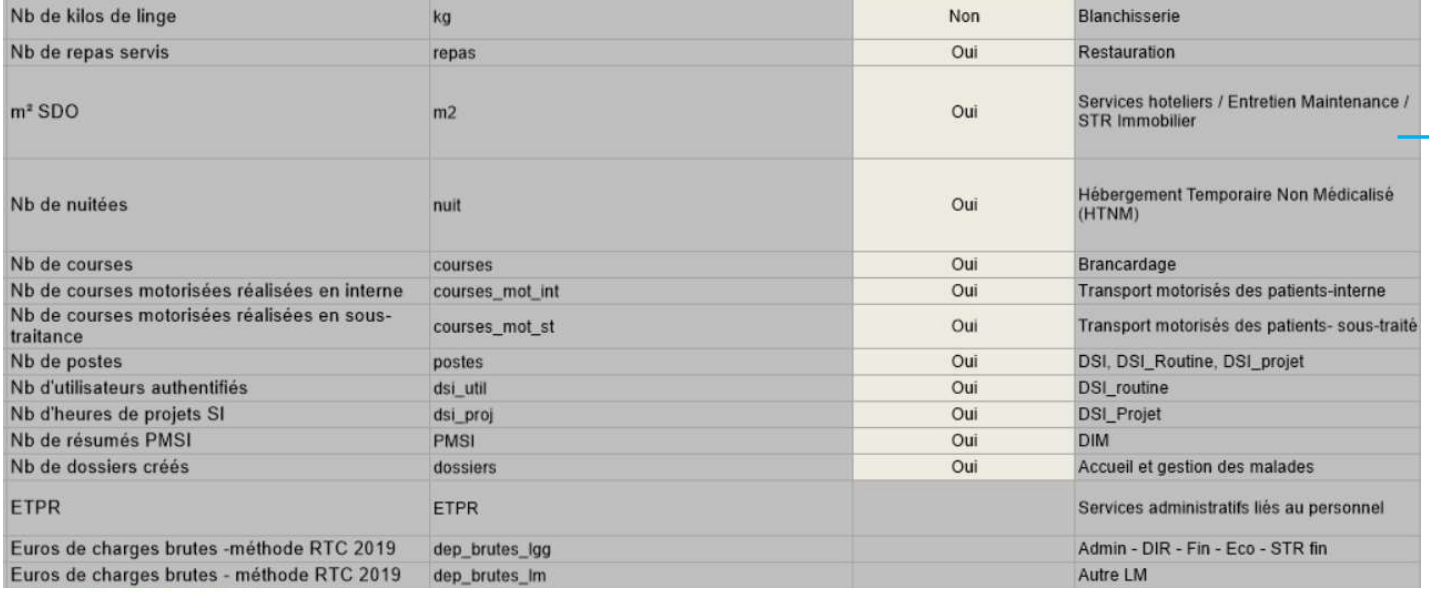

Saisie des clés à l'intersection entre ligne (fonctions supports) et colonne (sections activités principales de soins)

Clé de ventilation

# Point particulier : les SAMT

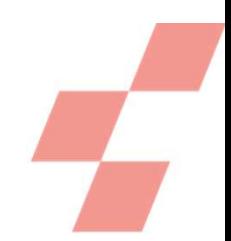

SAMT INT

932333109

Les sections SAMT (hors URG/DIAL/RDTH) doivent recevoir aussi de la logistique médicale. Il convient donc de saisir les clés de ventilation des sections de LM sur ces SAMT également

A noter que les SAMT sous-traitées ne reçoivent pas de logistique médicale (déjà inclue dans la facture)

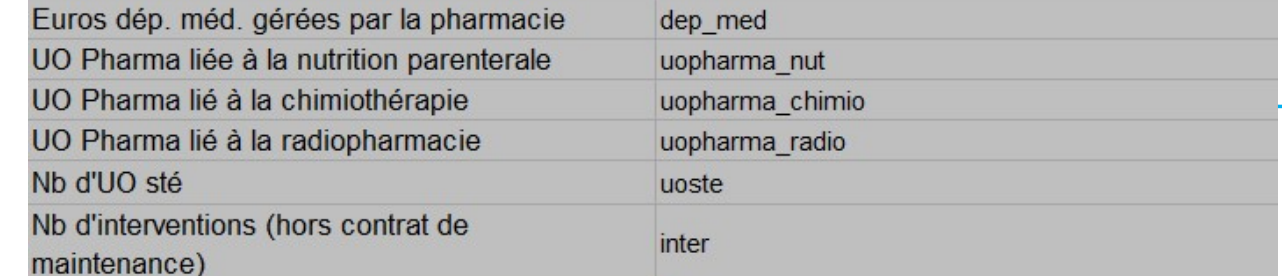

Saisie des clés à l'intersection entre ligne (sections LM) et colonne (sections SAMT)

LABO PHARMACOLOGIE LABO BIOCHIMIE GENERALE

SAMT INT

**LABORATOIRE** FOETHOPATHOLOGIE-

**PLACENTOLOGIE** 

9323219

SAMT INT

93233109

# Schéma de synthèse

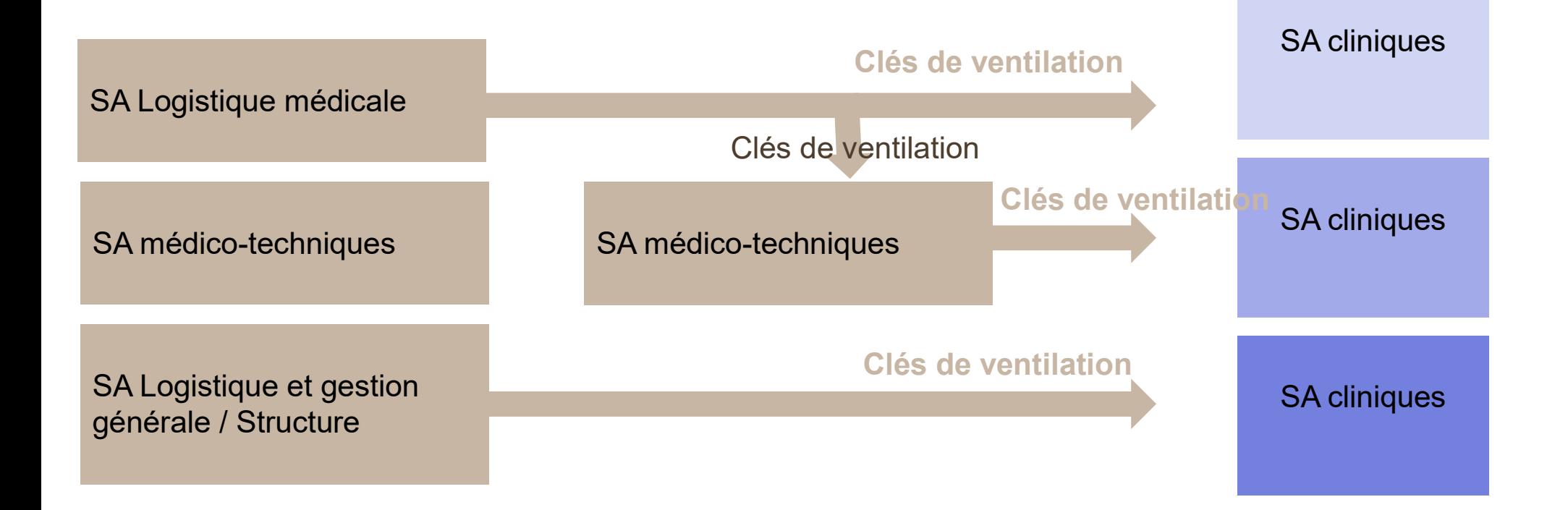

# **ATIH**

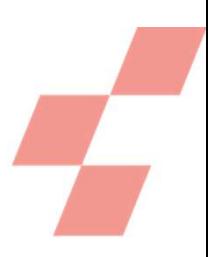

# Exception sur la ventilation des fonctions supports par clé

De façon générale, les fonctions supports consommées pour certaines sections MIG sont calculées à l'aide des clés de ventilation (comme les autres activités principales de soins)

Cependant, pour faciliter le suivi de charges de fonctions supports consommées pour ces activités MIG, la possibilité a été ouverte de saisir des consommations de fonctions support en euros

- $\rightarrow$  Cette saisie est réalisée dans l'onglet de la phase 5 : 5  $\,$  C  $\,$  ind
- **→ Consulter notre fiche pédagogique sur le sujet**

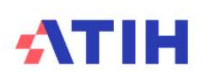

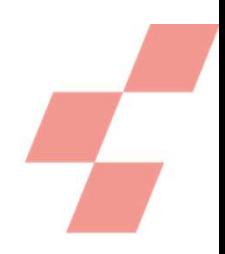

# Clarifier la notion d'unité d'œuvre (UO)

# Calcul d'un référentiel national des coûts

- Afin que les établissements puissent se comparer entre eux, le coût des activités est ramené à l'unité d'œuvre
	- C'est le prix au kilo  $\odot$

Définition d'Unité d'œuvre (UO)

L'unité d'œuvre est l'unité de mesure de la production d'activité d'une section d'analyse. Elle est représentative du volume de l'activité de la section.

- Elle n'a pas vocation à décrire l'exhaustivité de l'activité de la SA (exemple : UO Pharma).
- $\triangleright$  Elle est proportionnelle aux ressources utilisées

Elle permet de calculer un coût de production ou un coût de gestion

Exemple : l'UO nombre de repas permet de calculer le coût du repas de la section restauration

# Calcul d'un référentiel national des coûts

Rapporter toutes les charges d'un périmètre à l'ensemble des unités d'œuvres du même périmètre

Exemple Coût d'UO de la blanchisserie :

\nCoût de l'UO = 
$$
\frac{Total des charges brutes}{Number d'UO total}
$$

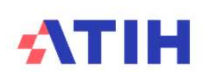

# Accéder au référentiel national des coûts d'UO

En libre accès ou avec un identifiant établissement PLAGE sur le site : www.scansante.fr Il fournit des coûts d'unités d'œuvre des activités de soins et des fonctions é d'œuvre (UO)<br>**Accéder au référentiel nation**<br>En libre accès ou avec un identifiant établissem<br>Il fournit des coûts d'unités d'œuvre des activité<br>support notamment:<br>Coût par journée des services cliniques HAD, MCO, PS\<br>Co

Coût par journée des services cliniques HAD, MCO, PSY et SSR

Coût des plateaux médico-techniques

Coût des activités de logistique et gestion générale

Coût de la logistique médicale

### Exemple en libre accès:

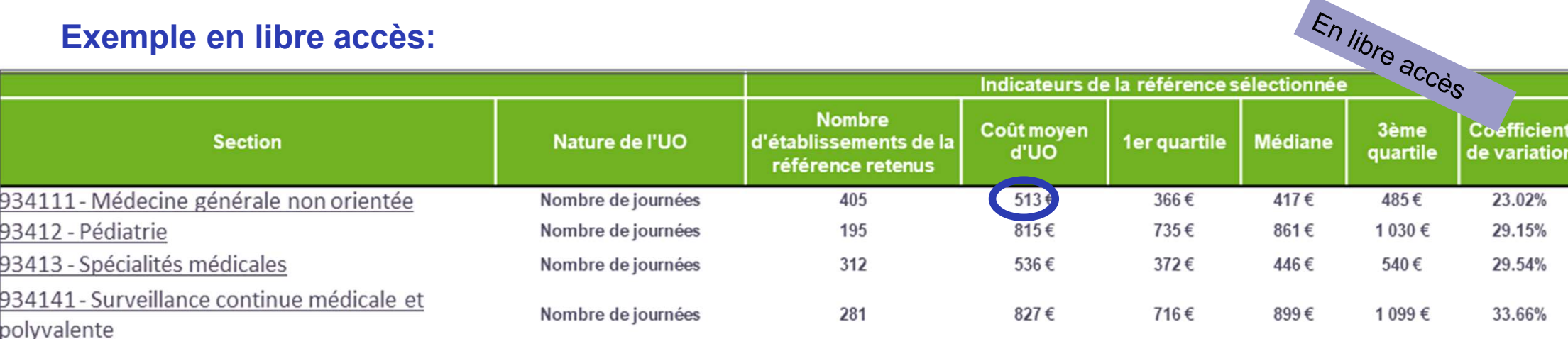

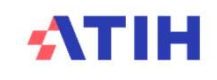

# Distinguer 2 types d'UO

# UO des fonctions support

- Total des UO = clés de ventilation + des UO complémentaires
- 
- é d'œuvre (UO)<br> **Distinguer 2 types d'UO**<br>
UO des fonctions support<br>
 Total des UO = clés de ventilation + des UO complémentaires<br>
 Pour les confirmés : les « colonnes bleues » !<br>
 Toute la production doit être recensée Toute la production doit être recensée de façon à avoir le même périmètre que celui des charges
	- Production pour les budgets annexes
	- Production pour le personnel
	- Production pour les accompagnants (repas par exemple)
	- Autres productions (étalonnage, médecine du travail…)

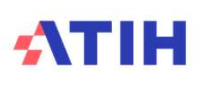

# Distinguer 2 types d'UO

# UO pour les activités principales de soins

- Il est demandé de saisir :
	- Le total des UO produites pour les patients hospitalisés
- Le total des UO produites pour les patients non hospitalisés pour certaines activités (par exemple : pour le service des urgences, il est demandé de saisir les passages non suivis d'hospitalisation) **our les activités principales de soins**<br>
demandé de saisir :<br>
Le total des UO produites pour les patients hospitalisés<br>
Le total des UO produites pour les patients non hospitalisés pour certaines activités (par<br>
exemple
- Par conséquent :
	- Il est demandé de saisir un ou 2 chiffres par section définitive
	- Aucun chiffre pour les sections pour lesquelles il n'est pas calculé de référence nationale

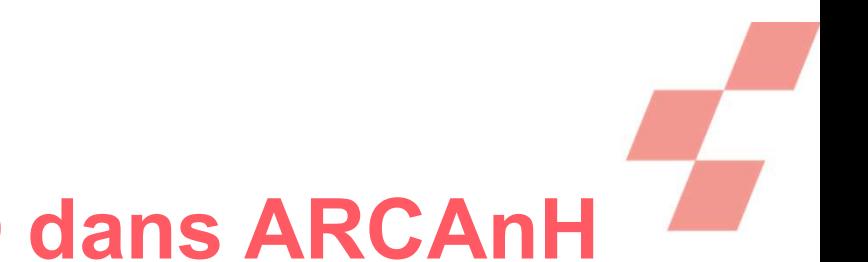

# Traduction de la différence clé/UO dans ARCAnH

# Pour distinguer ces 2 notions, l'ATIH a conçu 2 onglets pour le RTC 2023

- Un pour les clés
- Un pour les UO

→ Nous vous décrirons ces 2 nouveaux onglets dans la suite de la présentation

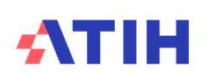

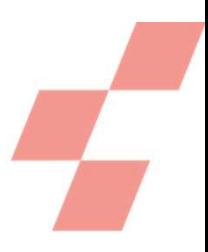

# Eviter les doubles saisies entre RTC et ENC

# Démarche de convergence des outils analytiques

- Depuis plusieurs campagnes, l'ATIH s'est attachée à faire converger les étapes communes RTC/ENC
	- Les règles d'affectation
	- Les règles de ventilation
- Toutes les données de clés et d'UO communes entre RTC et ENC ne sont à saisir qu'une seule fois France de convergence des outils analytiques<br>puis plusieurs campagnes, l'ATIH s'est attachée à faire converger les étapes co<br>C/ENC<br>— Les règles d'affectation<br>— Les règles de ventilation<br>tes les données de clés et d'UO comm
	- Sans modification de méthodologie (à la marge)
	-

émarche de convergence des outils analytiques<br>
Depuis plusieurs campagnes, l'ATIH s'est attachée à faire converger les étapes communes<br>
RTC/ENC<br>
- Les règles d'affectation<br>
- Les règles de ventilation<br>
Toutes les données la suite de la présentation

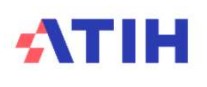

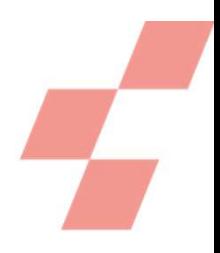

# Top de fin de l'enregistrement

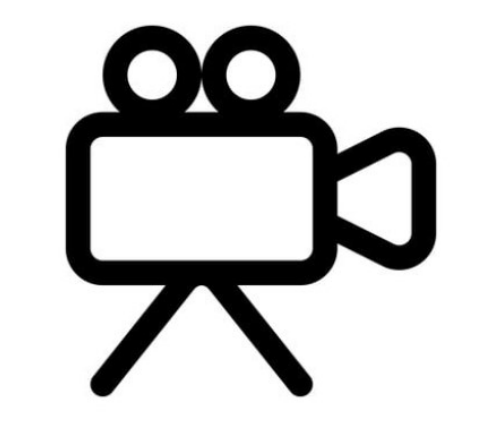

# TEMPS D'ECHANGE

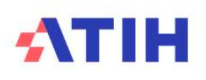

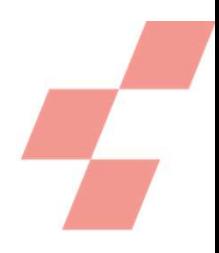

# Top départ de l'enregistrement

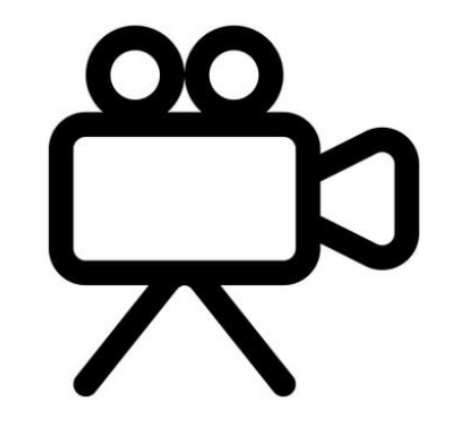

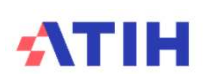

# PRÉSENTATION DES ONGLETS DE **RECUEIL**

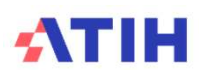

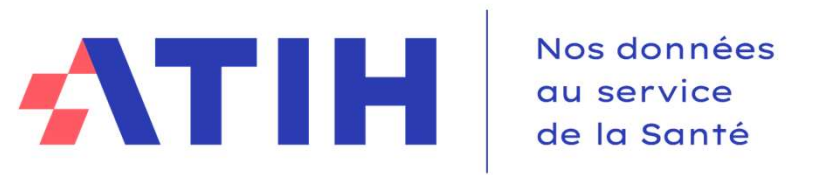

# EVOLUTION DU FORMAT Westerness<br>
EVOLUTION DU FORMAT<br>
DE SAISIE CLÉS ET UO

13/02/2024 Sylvain Devant Agnès Teutsch

Service COLLIGE

# Préambule

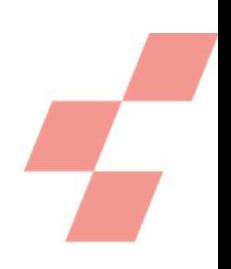

# Modification du traitement des intervenants de RR

- Ils sont désormais classés dans les fonctions support au soin : l'établissement saisira des clés de répartition de chacune de ses sections SAMT Métiers de RR. Il s'agit de répartir le montant de la SAMT de Métier de RR en fonction du lieu de réalisation des actes, au prorata du temps passé sur chacun : Modification du traitement des intervenants de RR<br>
• Ils sont désormais classés dans les fonctions support au soin : l'établissement saisira des clés<br>
de répartition de chacune de ses sections SAMT Métiers de RR. Il s'agi • Ils sont désormais classés dans les fonctions support au soin : l'établissement saisira de<br>
de le partition de chacune de ses sections SAMT Métiers de RR. Il s'agit de répartir le m<br>
de la SAMT de Métier de RR en fonct
	- sur chacun des Plateaux de RR (PRR),
	- sur la SA Appareillage et confection interne le cas échéant
	- et sur les SAC SSR pour les actes réalisés hors plateaux et atelier.
- 
- 

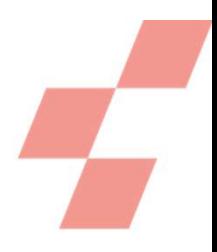

# Présentation générale :

- Mise en place de deux onglets pour le RTC :
	-
	- Clé :• Recueille la ventilation des clés de LM/LGG/STR/SAMT/Plateaux Psy/Métiers RR au détail des sections
		- Vient en remplacement de l'onglet RTC-Clé\_UO
	-
	- UO :• Recueille le nombre d'UO des différentes sections d'analyse
		- Vient en remplacement de l'onglet RTC-Clé\_UO
- En fonction du type de recueil (RTC, ENC) des affichages conditionnels existent dans les onglets

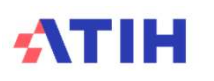

# Onglet Clé :

Se présente comme ci-dessous :

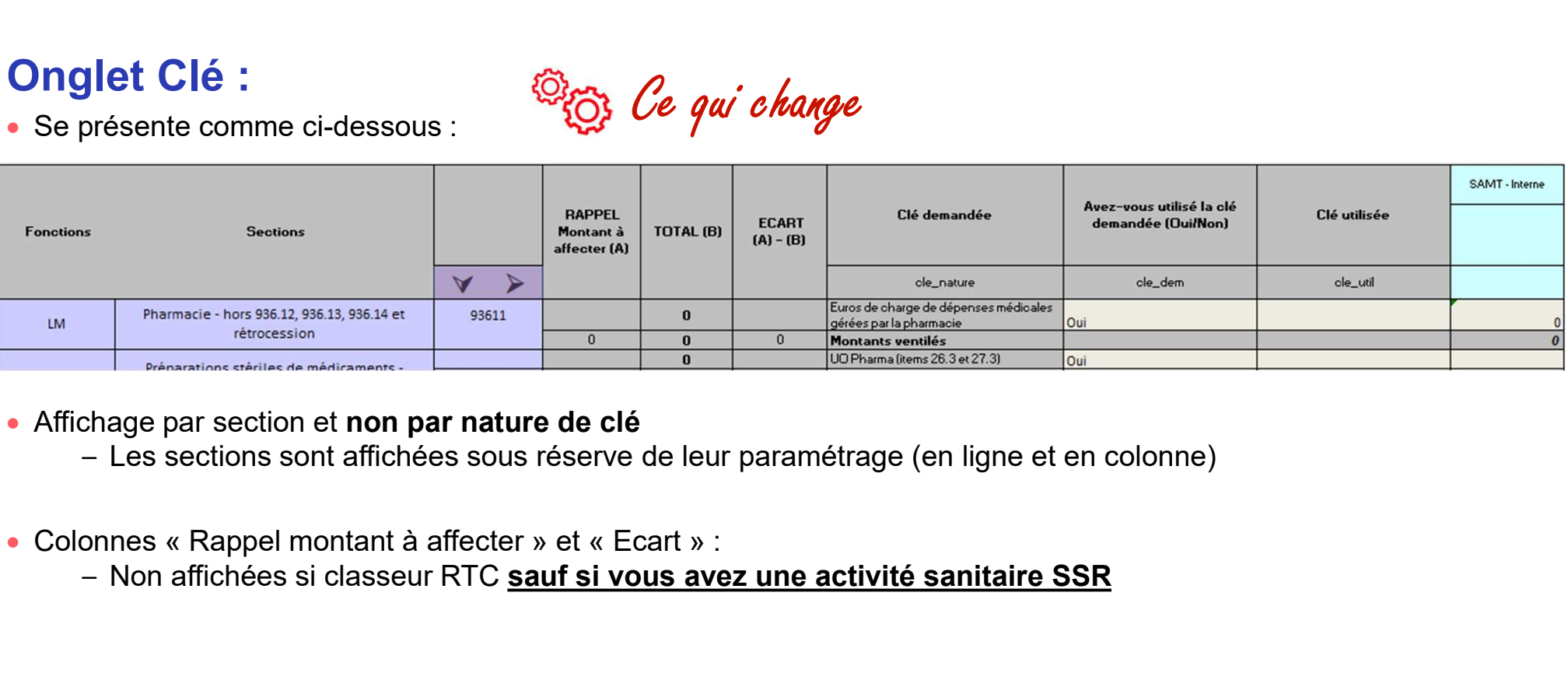

- Affichage par section et non par nature de clé
	- Les sections sont affichées sous réserve de leur paramétrage (en ligne et en colonne)

<sup>Q</sup>EG<sub>3</sub> Ce qui change

- - Non affichées si classeur RTC sauf si vous avez une activité sanitaire SSR

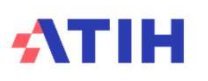

# Onglet Clé :

Se présente comme ci-dessous :

Ce qui change

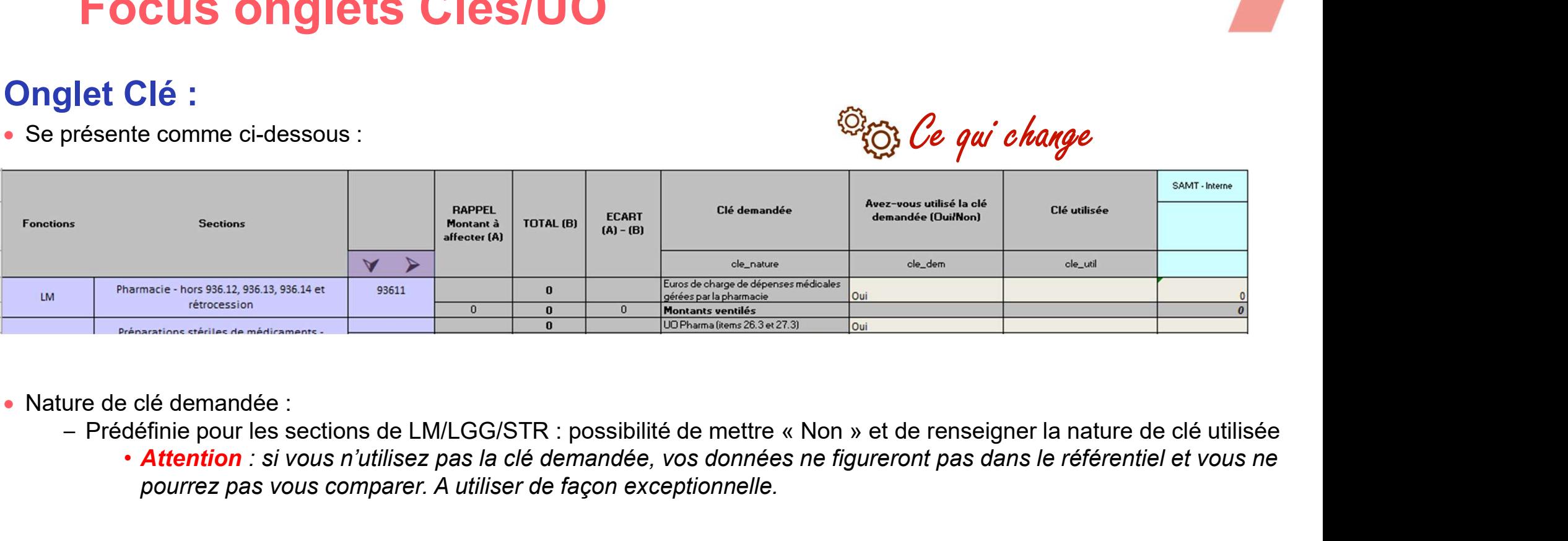

- Nature de clé demandée :
	- - Attention : si vous n'utilisez pas la clé demandée, vos données ne figureront pas dans le référentiel et vous ne pourrez pas vous comparer. A utiliser de façon exceptionnelle.

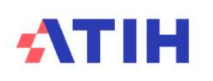

# Focus onglets Clés/UO Focus sur la LGG sur les SAMT

 A partir de la campagne 2023, l'établissement a la possibilité de saisir les clés de ventilation des sections LGG/STR par section SAMT. La saisie globalisée de la consommation de LGG/STR par les SAMT reste toujours possible.

Pour la campagne 2023, la saisie des clés de LGG/STR par SAMT n'aura pas d'impact sur la méthodologie du RTC.

Le déversement de LGG/STR sur les SAMT, à l'instar de la LM, est à l'étude dans le cadre des GT RTC pour les futures campagnes.

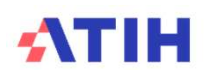

## Focus de l'activité externe sur les SAMT

- Activité externe : les patients externes qui viennent faire un examen sur un plateau (labo/imagerie) et les productions du plateau pour d'autres établissements (le patient est hospitalisé ailleurs).
- Il convient d'écarter les charges liées à cette activité externe, pour déterminer l'enveloppe SAMT à ventiler sur les sections d'hospitalisation
	- Ces charges sont écartées via des clés de ventilations
	- En effet, les recettes associées sont non déductibles (comptes 73)

CUS ONGIELS CIES/UU<br>
Eus de l'activité externe sur les SAMT<br>
bivité externe : les patients externes qui viennent faire un examen sur un plateau (labo/imagerie) et les productions<br>
plateau pour d'autres établissements (le p **Externe sur les SAMT**<br>
Strivité externe : les patients externes qui viennent faire un examen sur un plateau (labo/imagerie) et les production<br>
plateau pour d'autres établissements (le patient est hospitalisé ailleurs).<br>
D

Pour les confirmés : Regroupement des clés pour les patients externes et pour les productions pour d'autres établissements

# ATIH

# Focus onglets Clés/UO Nature de la clé/UO sur les SAMT **COCUS ONGLETS CLÉS/UO<br>
COCUS ONGLETS CLÉS/UO**<br>
La nature de la clé détermine la nature de l'UO.<br>
Dès le paramétrage des sections médico-techniques, l'établissement due format d'import des sections dans l'écran de paramétr

- La nature de la clé détermine la nature de l'UO.
- Dès le paramétrage des sections médico-techniques, l'établissement devra choisir la nature de la clé.
- Le format d'import des sections dans l'écran de paramétrage des SAMT est donc modifié avec l'ajout du champ

Si vous importez vos données N-1, la nature de l'UO est celle paramétrée en N-1

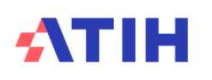

# Focus onglets Clés/UO<br>
Retrouver ces informations dans

### Focus sur l'activité du DIM

Retrouver ces informations dans la entrouver ces informations dans la<br>note « nouveautés RTC 2023 »<br>disponible sur le site de l'ATIH disponible sur le site de l'ATIH

- Focus onglets Clés/UO<br>
Focus sur l'activité du DIM<br>
Création des SA 931.151 "DIM Production et transmission de l'information médicale" et SA 931.152 "DIM -<br>
Création des SA 931.151 "DIM Production et transmission de l' Stratégie et pilotage ".
	-
	- **CUS ONGIETS CIÉS/UO<br>
	US SUR l'activité du DIM<br>
	Exation des SA 931.151 "DIM Production et transmission de l'<br>
	atégie et pilotage ".<br>
	 Précision : Ce découpage est facultatif.<br>
	 Dans le cadre de la recherche de fiabilis** – Dans le cadre de la recherche de fiabilisation de la ventilation des charges de la section DIM, l'ATIH a travaillé avec un groupe d'expert DIM. Ce groupe a fait émerger la création de ces 2 nouvelles sections, ainsi que leurs définitions :

### OLe périmètre de la section DIM « Production et transmission de l'information médicale » comprend les travaux de l'équipe DIM suivants :

- O Production : codage, hiérarchisation, saisie
- O Contrôles médico-administratifs et contrôle des mouvements
- O Flaboration et transmission des données
- O Conseil au codage
- **O** Formation au codage
- O Contribution au contrôle de la chaîne de facturation
- O Contribution au contrôle des interfaces
- O Plan d'assurance qualité et certification des comptes
- O Contrôle T2A de l'assurance maladie

### OLe périmètre de la section DIM « Stratégie et Pilotage » comprend les travaux de l'équipe DIM suivants :

- O Contribution à la stratégie et pilotage
	- O Participation aux différentes instances de l'établissement et institutionnelles
	- O Analyses et de suivis d'activité, en interne et auprès des tutelles
- **O** Autres missions
	- O Contribution aux travaux de recherche clinique, épidémiologique, informatique de santé et médico-économique de l'établissement
	- O Définition et suivi de la politique d'identito-vigilance
		- O A noter que seule l'activité réalisée par le personnel du service DIM sur ce sujet sera déclarée dans la section d'analyse DIM Stratégie et Pilotage. L'activité réalisée par le bureau des entrées ne sera pas dans cette SA
	- O Contribution pour les mises en œuvre des dispositions relatives à la protection des données médicales nominatives des patients, dans les conditions définies à l'article R. 6113-6 du code de la santé publique

# ATIH

# Focus sur la section DIM

- La méthodologie RTC/ENC introduit la notion de résumés PMSI pondérés
- Des experts DIM se sont prononcés sur une pondération de temps passé entre les différents résumés PMSI des différents champs d'hospitalisation Methodologie RTC/ENC introduit la **notion de résumés PMSI pondérés**<br>
– Des experts DIM se sont prononcés sur une pondération de temps passé entre les différents résumés PMSI des<br>
– d'établissement saisit le nombre de résum
	- Cette pondération sera appliquée par l'ATIH à compter de la campagne 2023
	- L'établissement saisit le nombre de résumés PMSI sans appliquer de pondération
- 

**Focus sur la section DIM**<br>
• La méthodologie RTC/ENC introduit la notion de résumés PMSI pondérés<br>
– Des experts DIM se sont prononcés sur une pondération de temps passé entre les différents<br>
différents champs d'hospital méthodologie RTC/ENC introduit la **notion de résumés PMSI pondérés**<br>
– Des experts DIM se sont prononcés sur une pondération de temps pas<br>
différents champs d'hospitalisation<br>
– Cette pondération sera appliquée par l'ATIH → Pas de changement dans la saisie pour l'établissement à l'exception de l'HAD Pour l'HAD, le nombre de résumés PMSI demandé devient le nombre de séquences au lieu du nombre sous-séquences.

- 
- 

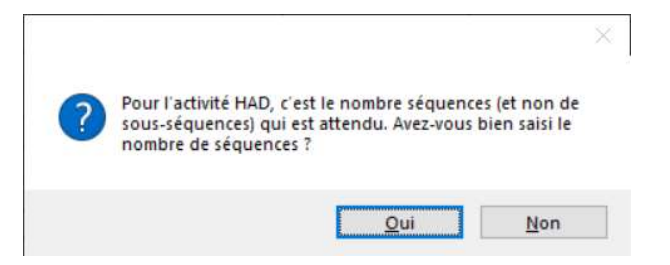

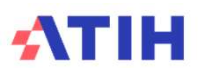

# Onglet UO

- Nature de l'UO attendue :
- Pour les fonctions définitives : l'UO est définie par l'ATIH sauf pour les autres activités psy FRIST CHÉS/UO<br>
Jet UO<br>
Jure de l'UO attendue :<br>
– Pour les fonctions définitives : l'UO est définie par l'ATIH <u>sauf</u> pour les autres activités psy<br>
– Pour les fonctions auxiliaires : reprise des natures renseignées en ong
	- Pour les fonctions auxiliaires : reprise des natures renseignées en onglet Clé
		- La nature de l'UO doit être homogène avec celle des clés!
	-
- Pour les fonctions définitives, 2 lignes à saisir :
	- Nombre d'UO des patients hospitalisés
- Pour les patients non suivis d'hospitalisation (pour les consultations et en complément des patients hospitalisés, pour les urgences) First Critics of the Sa sont affichées alors qu'il n'y a pas d'UO à saisir : mention « Recueil non demandé »<br>
- Pour les fonctions auxiliaires : l'UO est définie par l'ATIH <u>saut</u> pour les autres activités psy<br>
- Pour les ure de l'UO attendue :<br>
– Pour les fonctions définitives : l'UO est définie par l'ATIH **sauf** pour les autres activités psy<br>
– Pour les fonctions auxiliaires : reprise des natures renseignées en onglet Clé<br>
– La nature de es Pour les fonctions définitives : l'UO est définie par l'ATH sauf pour les artres activités psy<br>
– Pour les fonctions auxiliaires : reprise des natures renseignées en onglet Clé<br>
• La nature de l'UO doit être homogéne
	-
- Pour les fonctions supports
	- Ligne nombre total d'UO
	-
	- -

# Saisies complémentaires sur les services cliniques MCO et SMR

### Nombre d'entrées

 Définition : Entrées dans la section (entrées directes + entrées en provenance d'une autre section de l'établissement) entre le 1er janvier et le 31 décembre.

## Nombre de journée lits d'ouverture

- Cette notion est telle que définie dans la SAE.
- Cela correspond au nombre de jours d'activité de la section entre le 1<sup>er</sup> janvier et le 31 décembre multiplié par le nombre de lits ouverts sur la période.
	- Par exemple : 10 lits ouverts 40 semaines en hospitalisation complète représenteraient 10\*40\*7 = 2 800 journées lits d'ouverture

## Nombre de lits installés ou place

- Cette notion est telle que définie dans la SAE.
- inition : Entrées dans la section (entrées directes + entrées en provenance d'une autre section de l'établissement)<br>
e le 1er janvier et le 31 décembre.<br> **Inbre de journée lits d'ouverture**<br>
le notion est telle que définie place d'activité. Il s'agit des lits ou places installés en état d'accueillir des malades, y compris ceux fermés temporairement pour cause de travaux ou désinfection. Il ne comprend pas les brancards ni les lits supplémentaires montés en cas d'urgence. (…) Les berceaux et couveuses sont ceux qui accueillent les enfants hospitalisés, à l'exception de restés auprès de leur mère. (…) Les berceaux accueillant les bébés restés auprès notion est telle que définie dans la SAE.<br>
correspond au nombre de jours d'activité de la section entre le 1<sup>er</sup> janvier et le 31 décembre multiplié par le<br>
re de lits avverts sur la période.<br>
Par exemple : 10 lits ouverts

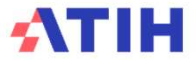

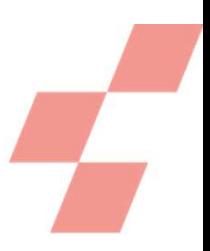

# En synthèse des évolutions par rapport à la campagne précédente

- 2 onglets au lieu d'un seul onglet
- Saisie possible des clés LGG/STR par SAMT
- Modification du format d'import de l'écran de paramétrage SAMT
- Saisie de clé de ventilation pour les intervenants de RR
- 
- **FOCUS ONGIELS CIES/UO**<br>
En synthèse des évolutions par rapport à la campagne précédente<br>
 2 onglets au lieu d'un seul onglet<br>
 Saisie possible des clés LGG/STR par SAMT<br>
 Modification du format d'import de l'écran de Saisies des UO supplémentaires : nombre d'entrées / nombre de journée lits d'ouverture / nombre de lits installés ou place

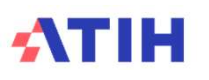

# Astuce pour éviter les copier-coller entre vos fichiers établissements et le classeur ARCAnH

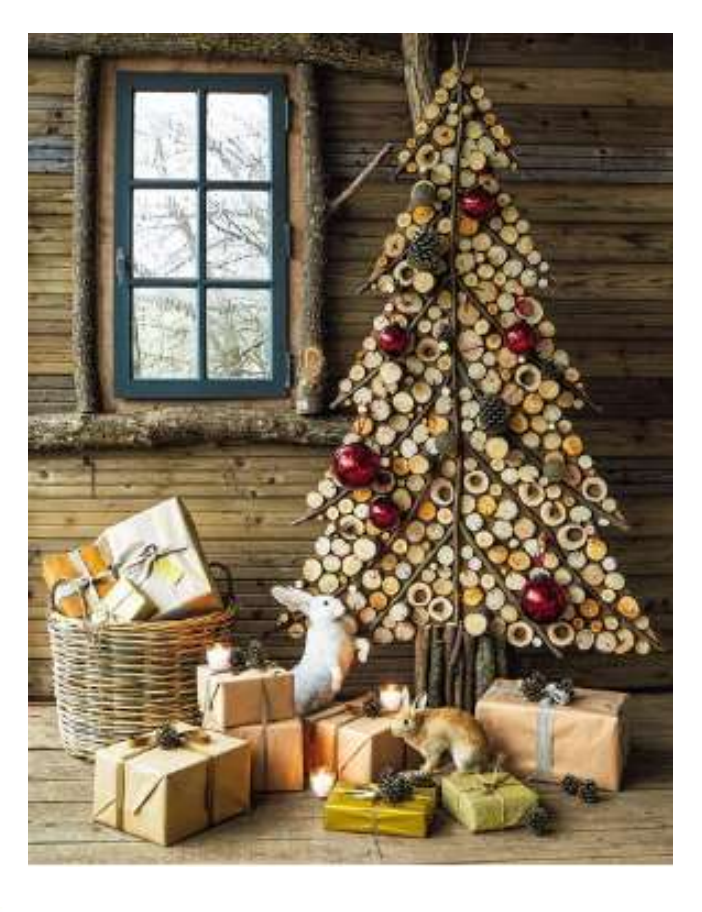

# Préparer des fichiers d'imports

- Principe : construire un fichier qui s'importe dans le classeur sans avoir à copier/coller
- Consulter notre tutoriel dédié mise à disposition sur le site de l'ATIH : cliquer sur ce lien.
- Bonus : Vous pouvez désormais importer un fichier XLS (et non plus un fichier CSV)

# **ATIH**

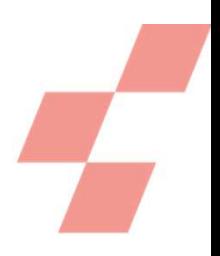

# DEMONSTRATION SUR LE CLASSEUR

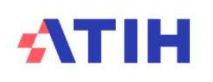

41

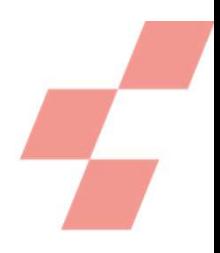

# Top de fin de l'enregistrement

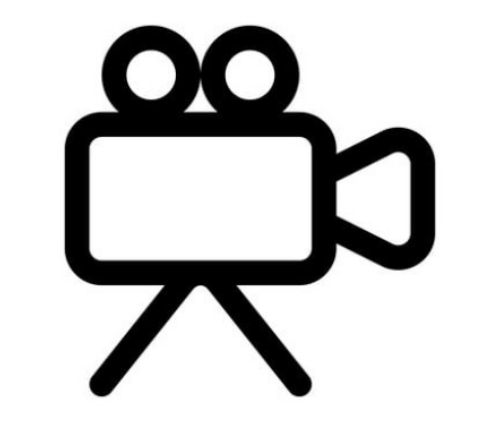

# TEMPS D'ECHANGE

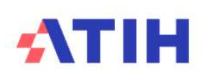

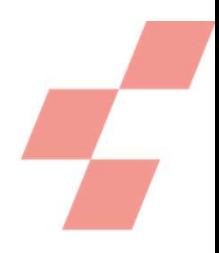

# Top départ de l'enregistrement

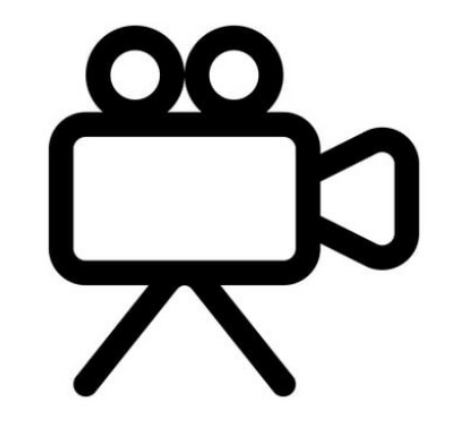

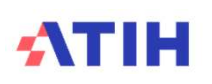

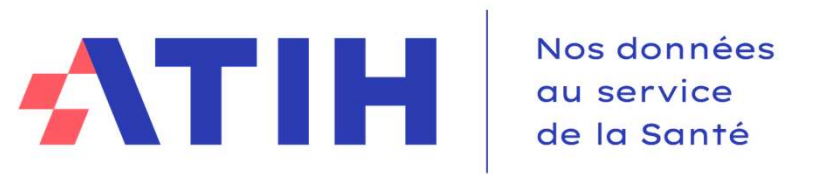

# EVOLUTION DU FORMAT Westerness<br>
EVOLUTION DU FORMAT<br>
DE SAISIE CLÉS ET UO

13/02/2024 Sylvain Devant Agnès Teutsch

Service COLLIGE

# **FOCUS SUR LE CLASSEUR FUSIONNÉ**<br>FOCUS SUR LE CLASSEUR FUSIONNÉ

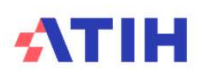

# Focus classeur fusionné

# Présentation générale :

Le choix du classeur fusionné dans le Le choix du classeur fusionné dans le<br>logiciel ARCAnH est décrit en annexe

- Mise en place de trois onglets :
	-
- Clé :• Recueille la ventilation des clés de LM/LGG/STR/SAMT/Plateaux Psy/Métiers RR au détail des sections **SCIASSEUIT fusionné<br>
Elechoix du classeur fusionné dans le<br>
Le choix du classeur fusionné dans le<br>
:<br>
elechoix du classeur fusionné dans le<br>
discriment des onglets RTC-Clé\_UO et 7-LOG<br>
• Classeur fusionné : Calcul des env** 
	-
	- Classeur fusionné : Calcul des enveloppes en euros visibles
	-
	- UO :• Recueille le nombre d'UO des différentes sections d'analyse
		-
	-
- **SCIASSEUT fusionné<br>
Ention générale :**<br>
Nace de trois onglets :<br>
Precueille la ventilation des clés de LM/LGG/STR/SAMT/Plateaux Psy/Métiers RR au détail des sectionné dans le<br>
Precueille la ventilation des clés de LM/LGG/ For extra section of the state of the state of the choix ductasseur fusionné dans le<br>
Clé choix du classeur fusionné annexe<br>
Clé champs :<br>
• Cle calcul des choix du CG/STR/SAMT/Plateaux Psy/Métiers RR au détail des secti SAMT Interne…)
	- Vient en remplacement de l'onglet 7-Champs
- Cas d'un ES réalisant un classeur fusionné : moins de doublons de saisie (reprises automatiques)

# Démonstration

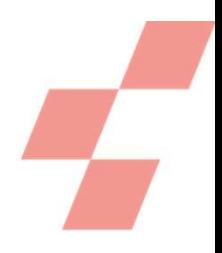

# Top de fin de l'enregistrement

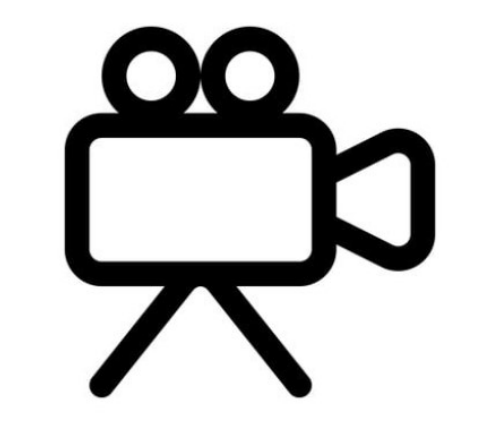

# TEMPS D'ECHANGE

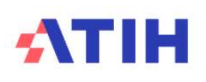

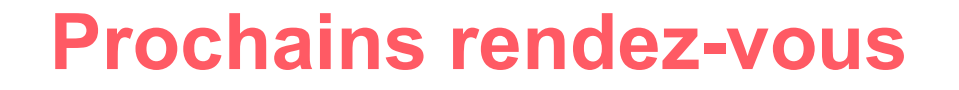

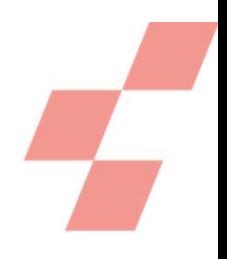

# Prochains rendez-vous<br>Webinaire du 23 Février 2024 - 14h00 - Faciliter les traitements des charges<br>et des ETPR dans le RTC 2023 et des ETPR dans le RTC 2023 **Prochains rendez-vous**<br>Webinaire du 23 Février 2024 - 14h00 - Faciliter les traitements des charges<br>et des ETPR dans le RTC 2023<br>Je Lien: https://atih.webex.com/atih/j.php?MTID=m5cba86f73890943766ef5f6f03cad113<br>Webinaire

• Lien : https://atih.webex.com/atih/j.php?MTID=m5cba86f73890943766ef5f6f03cad113

des métiers de RR

Lien : https://atih.webex.com/atih/j.php?MTID=m82bdad88977559b6e49c0715ce6b7b4f

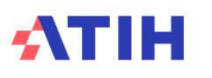

# Prochains rendez-vous

# E-learning RTC 2023

- Inscription à demander à votre ARS
- 
- **Prochains rendez-vous<br>
E-learning RTC 2023<br>
 Inscription à demander à votre ARS<br>
 « Comprendre et expérimenter le Retraitement Comptable (RTC) »<br>
 La formation s'adresse aux personnes débutant dans l'exercice du RTC da**  La formation s'adresse aux personnes débutant dans l'exercice du RTC dans les établissements sanitaires publics et privés ex-DG **Prochains rendez-vous**<br> **E-learning RTC 2023**<br>
• Inscription à demander à votre ARS<br>
• « Comprendre et expérimenter le Retraitement Comptable (RTC) »<br>
• La formation s'adresse aux personnes débutant dans l'exercice du RTC
- Cette formation est financée par le ministère de la santé et de la prévention
- Le nombre de participants est limité par région.
- - Une réunion de lancement est prévue en début de e-learning pour les apprenants.
	- La formation est divisée en 5 modules méthodologiques et proposera des exercices pratiques sur un jeu de données fictif à chaque module.
	- Il se déroulera sur plusieurs semaines de façon à étaler l'ouverture des modules (2 semaines entre chaque module environ).
	- Le temps apprenant a été estimé entre 2 heures à 4 heures sur chaque module.
	- Les formats des ressources proposées sont variés et dynamiques (animation, vidéo, audio, quizz, etc.).
	- A la fin de chaque période, des classes virtuelles viendront apporter un aspect interactif à la formation.
	- La formation débutera au lancement de la campagne RTC 2023 et se terminera en juin 2023
	- Le e-learning se termine par un questionnaire de fin de session.

# ATIH

Calendrier des outils

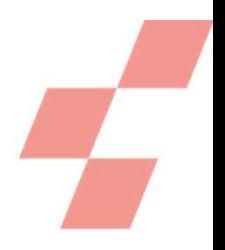

# **Calendrier des outils<br>ARCAnH – partie découpage analytique uniquement<br>• <sup>Début mars 2024</sup><br>ARCAnH – complet Calendrier des outils<br>ARCAnH – partie découpage analytique unio<br>• <sup>Début mars 2024<br>ARCAnH – complet<br>• Mi-avril 2024<br>Mise à disposition de VALID-RTC**</sup>

Début mars 2024

Mi-avril 2024

## Mise à disposition de VALID-RTC

• Mai 2024

Pour recevoir nos mailings de campagne RTC (2022 ou 2023 à - partie découpage analytique uniquement<br>2024<br>- complet<br>position de VALID-RTC<br>Pour recevoir nos mailings de campagne RTC (2022 ou 2023 à<br>venir), inscrivez-vous sur la plateforme e-RTC, espace « Contacts »

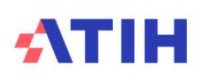

**ATIH** Nos données au service de la Santé

# MERCI DE VOTRE ATTENTION

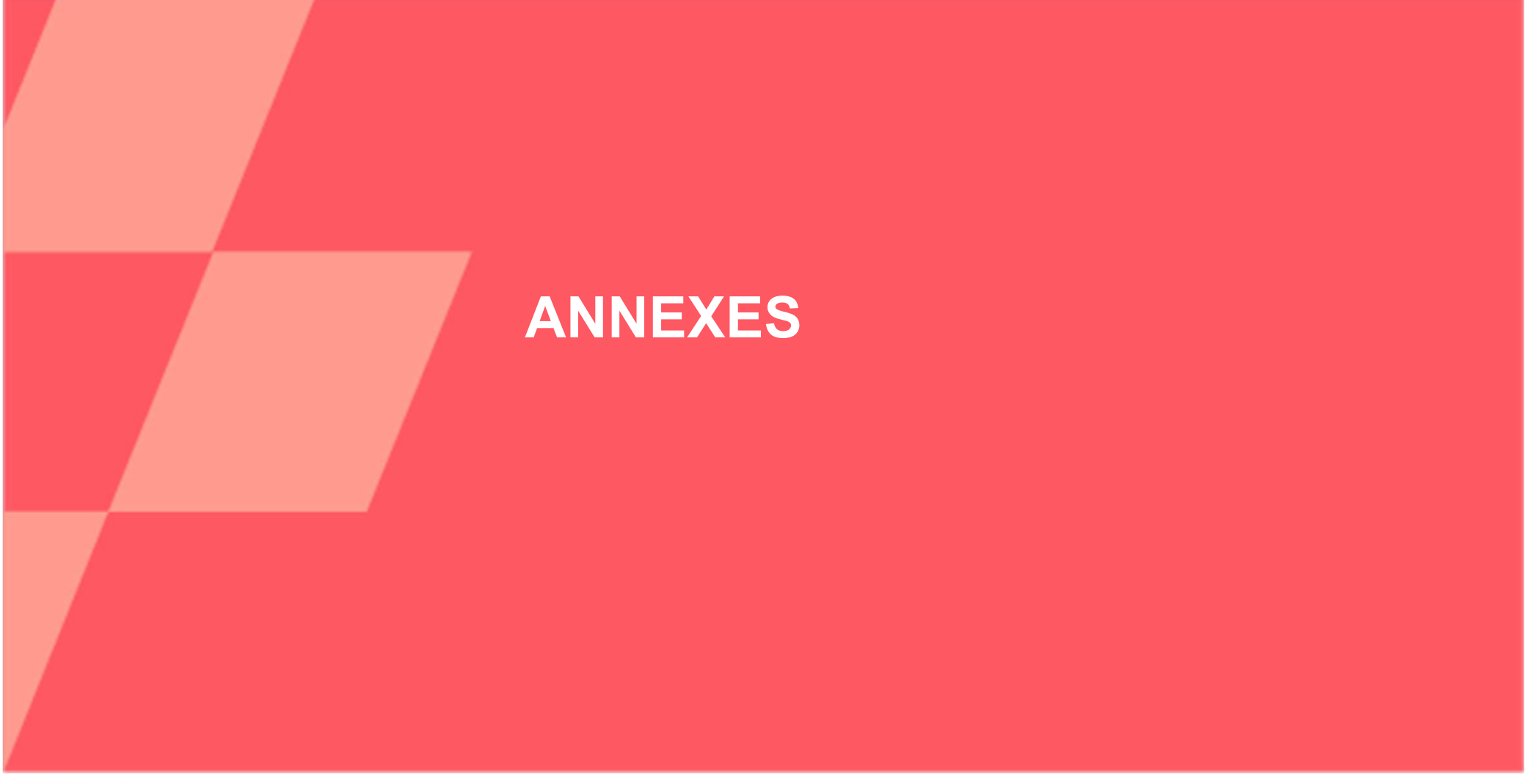

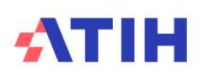

# ARCAnH unique ENC/RTC<br>Qu'est-ce qu'un classeur dit « fusionné » ARCAnH unique ENC/RTC<br>Qu'est-ce qu'un classeur dit « fusionné »<br>ques du choix « classeur fusionné » ARCAnH unique ENC/RTC<br>
— Qu'est-ce qu'un classeur dit « fusionné »<br>
Caractéristiques du choix « classeur fusionné »<br>
seule phase de paramétrage<br>
seul classeur<br>
→ Détail de chaque<br>
→ Détail de chaque

1 seule phase de paramétrage

1 seul classeur

**atih** 

NCE TECHNIQUE **INFORMATION HOSPITAL ISATION** 

1 seule saisie pour les onglets communs ENC/RTC

Les 22 onglets sont visibles

→ Détail de chaque phase ci-dessous

Dispositifs de recueil des doubles affectations RTC et ENC dans le même onglet pour certains comptes et certaines sections

1 seul TIC possible

2 correspondances avec les SA N-1 ENC/RTC

2 exports distincts

Calendrier RTC aménagé

Le choix du classeur fusionné est :

soumis à éligibilité : seuls les établissements qui ont le même FINESS entre RTC et ENC 2021 pourront choisir cette option.

possible **quelle que soit l'ENC ou les ENC choisies** 53

# ARCAnH unique ENC/RTC<br>Accès à un classeur dit « fusionné» ARCAnH unique ENC/RTC<br>Accès à un classeur dit « fusionné»<br>Isseeur « fusionné » est à réaliser dans l'égren

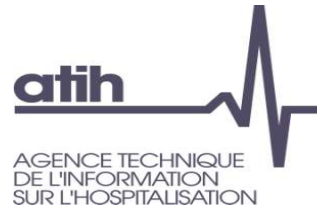

**ARCANH unique ENC/RTC**<br>
Accès à un classeur dit « fusionné »<br>
Le choix du classeur « fusionné » est à réaliser dans l'écran<br>
« Identification »<br>
Etape préliminaire : tous les établissements ENC/RTC devront télécharger<br>
le **ARCANH unique ENC/RTC**<br>Accès à un classeur dit « fusionné»<br>Choix du classeur « fusionné » est à réaliser dans l'écrace<br>« Identification »<br>ape préliminaire : tous les établissements ENC/RTC devreture fichier d'identificati Etape préliminaire : tous les établissements ENC/RTC devront télécharger leur fichier d'identification sur la plateforme eENC/eRTC

Ce fichier contient l'identification et les SA du RTC 2019 et de l'ENC 2020

### Etape suivante : Importer son fichier Identification

Bouton spécifique d'import

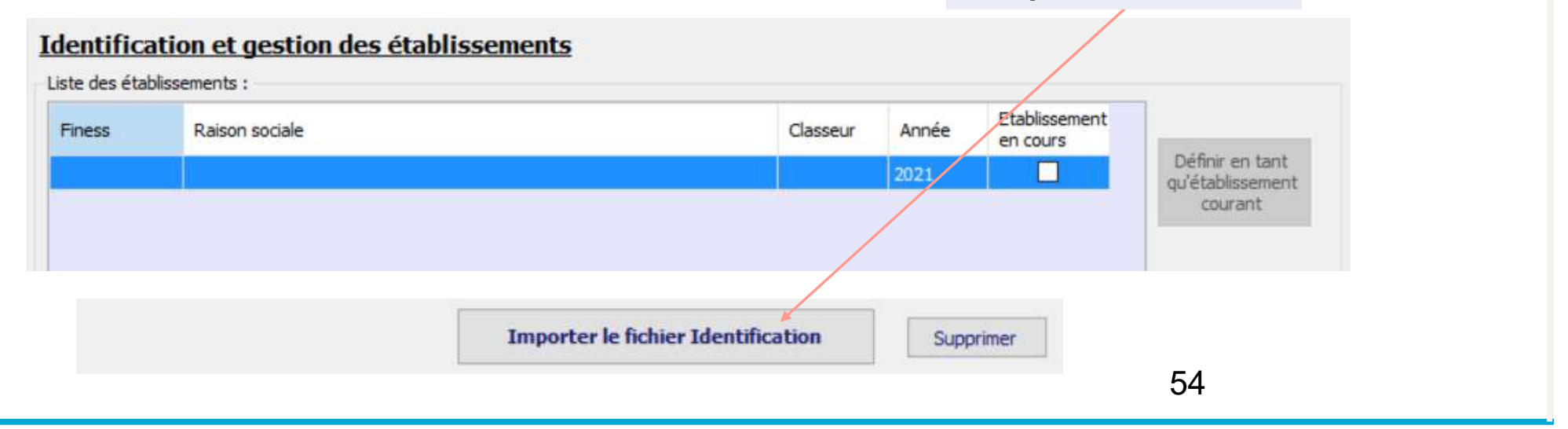

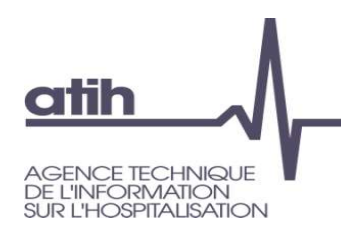

# ARCAnH unique ENC/RTC<br>Accès à un classeur dit « fusionné»<br>Atre ENESS est éligible au classeur fusionné le logiciel

# **ARCAnH unique ENC/RTC**<br>Accès à un classeur dit « fusionné»<br>ptre FINESS est éligible au classeur fusionné, le logiciel<br>uvre une fenêtre et propose les 2 choix Si votre FINESS est éligible au classeur fusionné, le logiciel ouvre une fenêtre et propose les 2 choix

Import du fichier Identification

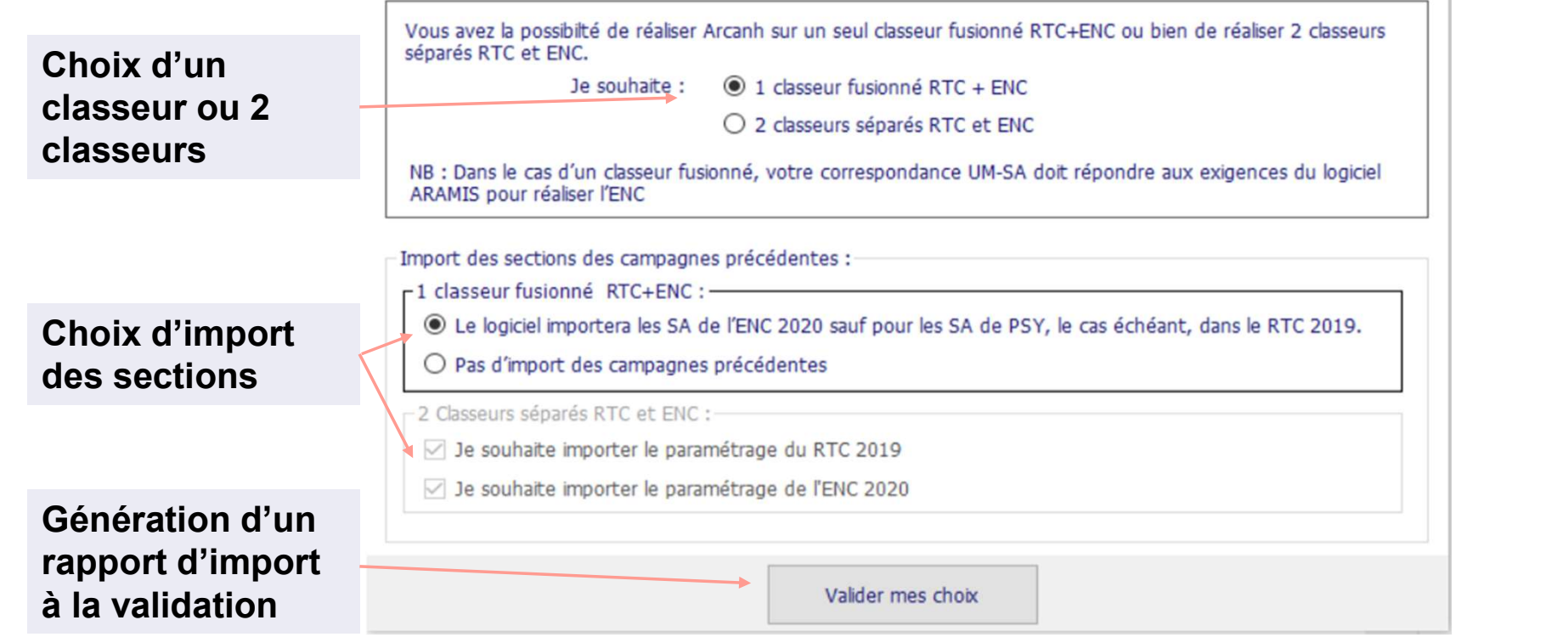

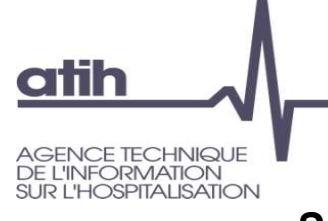

# ARCAnH unique ENC/RTC<br>Accès à un classeur dit « fusionné»

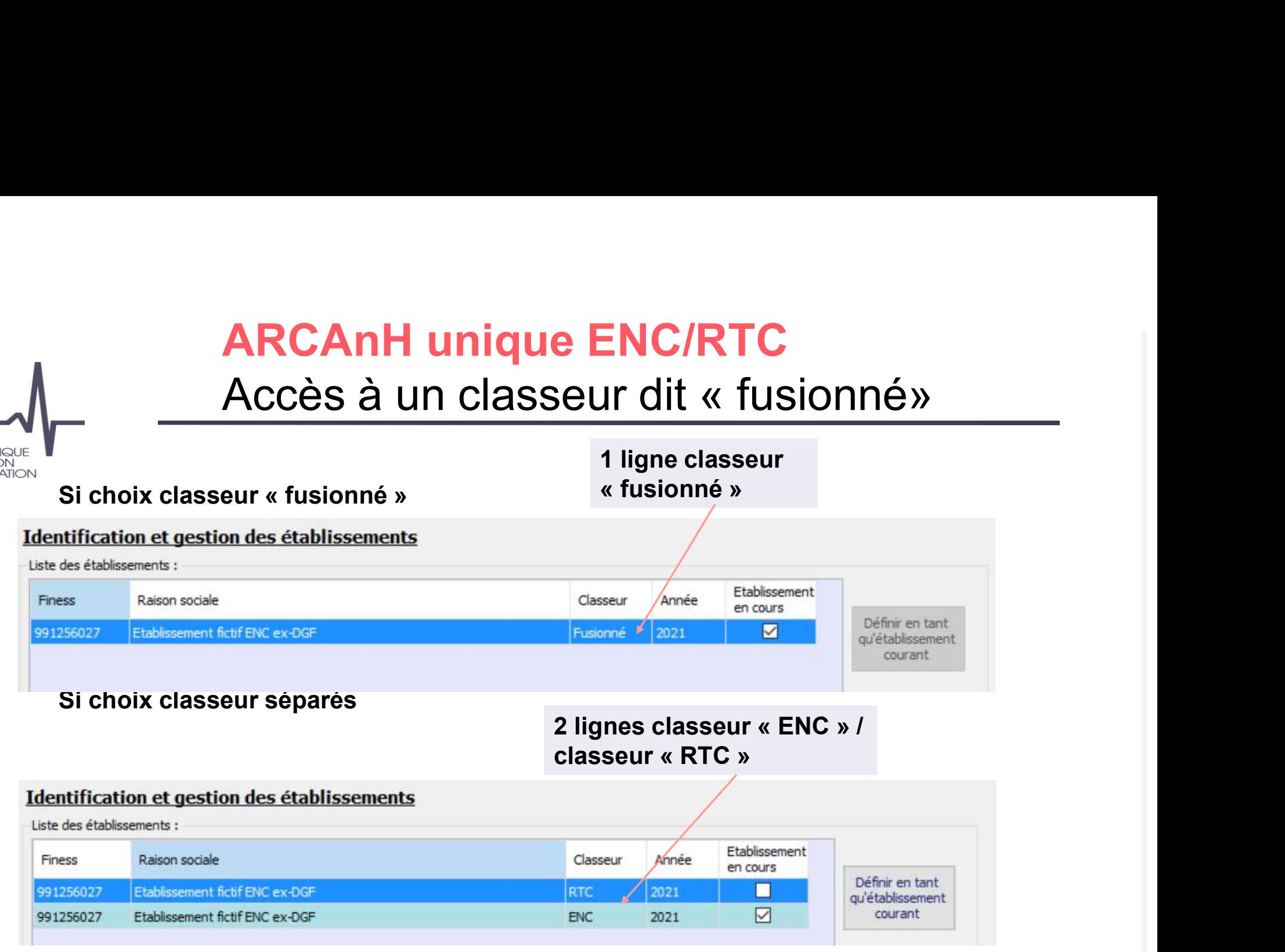

### atih **INCETECHNIQUE INFORMATION** R I 'HOSPITALISATION

# ARCAnH unique ENC/RTC<br>Accès à un classeur dit « fusionné» **ARCAnH unique ENC/RTC<br>Accès à un classeur dit « fusionné»<br>orter un classeur « fusionné » ET les classeurs sénarés ARCAnH unique ENC/RTC**<br>
Accès à un classeur dit « fusionné »<br>
Astuce : Importer un classeur « fusionné » ET les classeurs séparés<br>
prenant l'option import des sections N-1, sans toucher au paramétrage dans un premier temp

En prenant l'option import des sections N-1, sans toucher au paramétrage dans un premier temps et en validant le rapport d'alerte d'import

Les 3 classeurs sont alors affichés

Il n'est pas demandé de saisir les 3 ! C'est une fonctionnalité vous permettant de visualiser le classeur fusionné sans avoir finalisé votre paramétrage

### Identification et gestion des établissements

Liste des établissements :

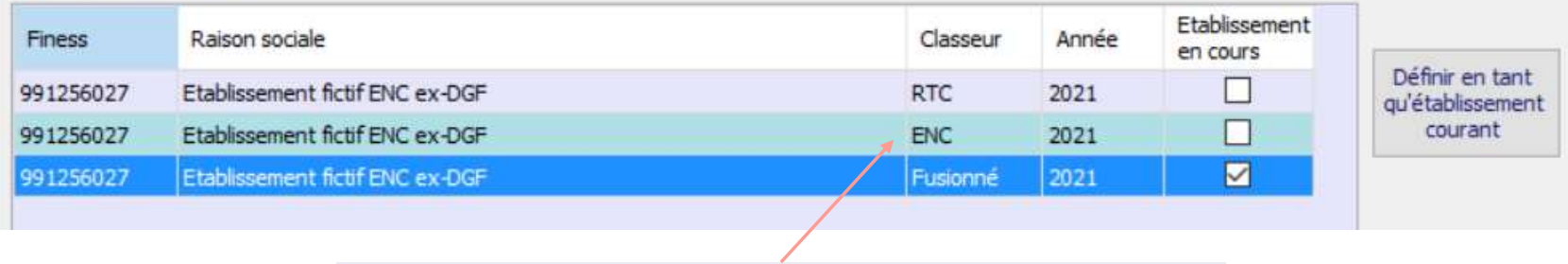

3 lignes possible pour un même FINESS

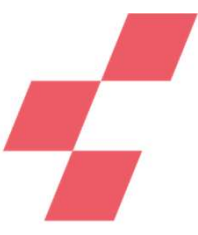

# Annexe 2 : visuel onglet UO dans un classeur fusionné

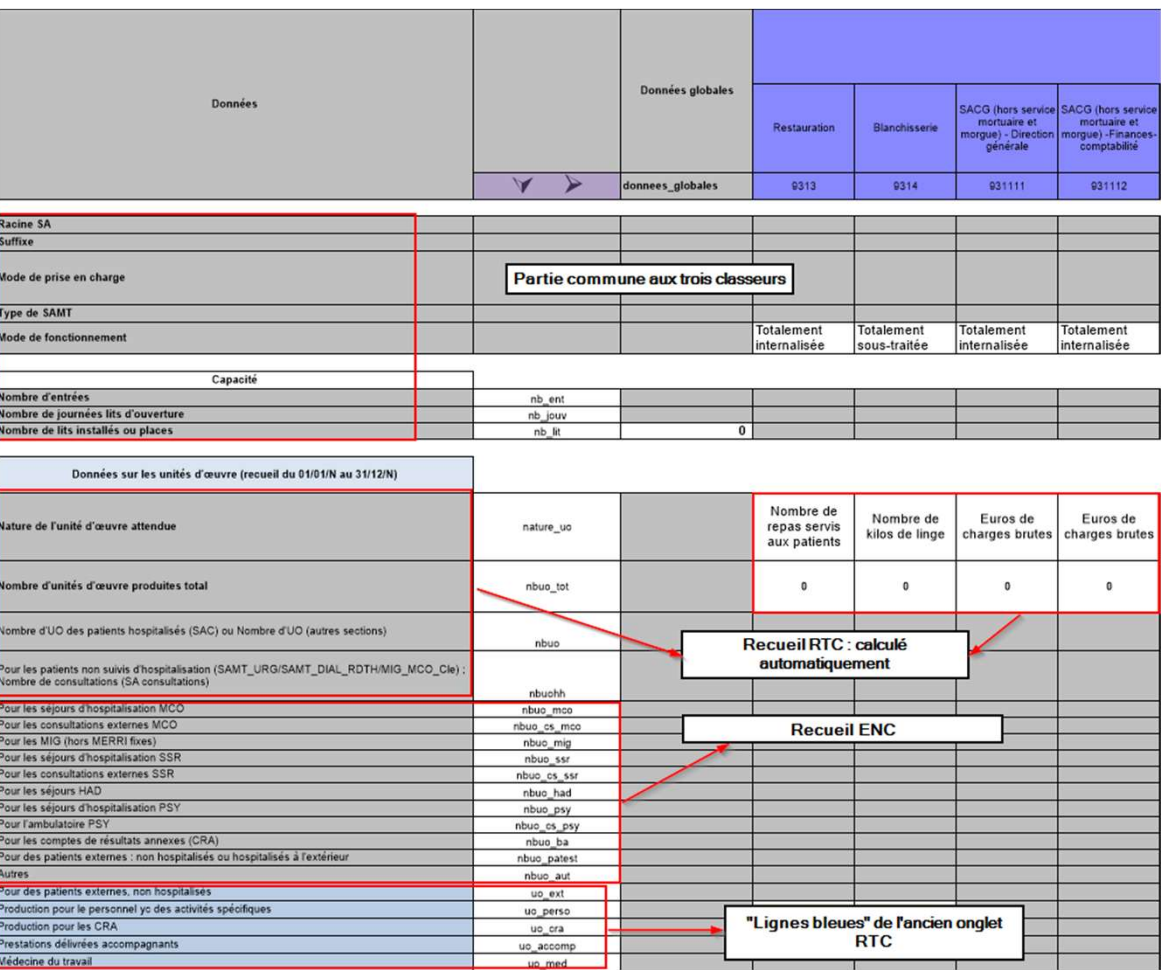

**ATIH**